Application Objects

## Current Model (Lab 01)

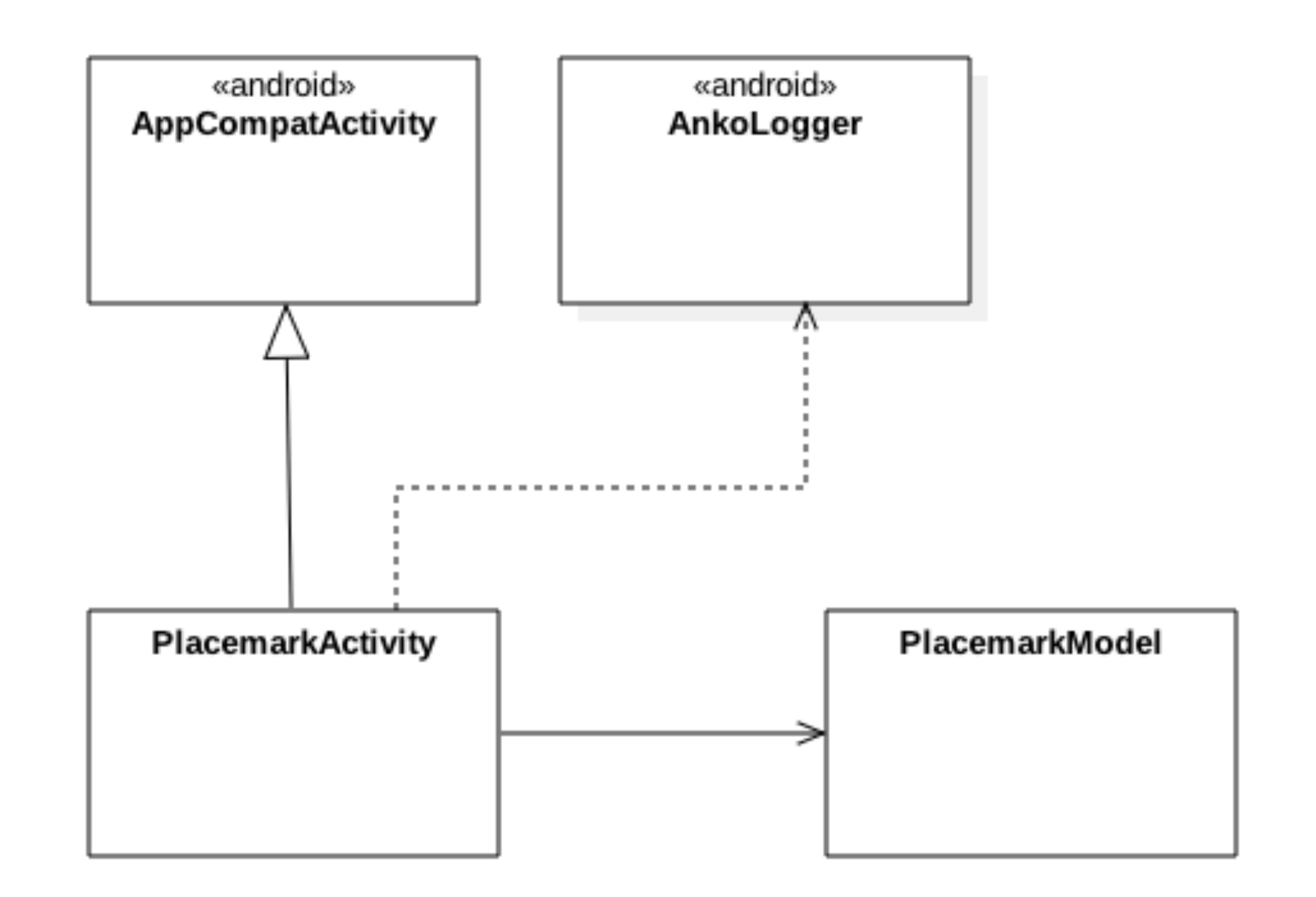

```
class PlacemarkActivity : AppCompatActivity(), AnkoLogger {
  var placemark = PlacemarkModel()Create
  val placemarks = ArrayList<PlacemarkModel>()
                                                                        placemarks 
  override fun onCreate(savedInstanceState: Bundle?) {
    super.onCreate(savedInstanceState)
                                                                             array
    setContentView(R.layout.activity_placemark)
    btnAdd.setOnClickListener() {
      placemark.title = placemarkTitle.text.toString()
      if (placemark.title.isNotEmpty()) {
        placemarks.add(placemark)
                                                                              ..add 
        info("add Button Pressed: $placemarkTitle")
        placemarks.forEach { info("add Button Pressed: ${it.title}")}
                                                                          placemark 
      \mathbf{R}else \{to arraytoast ("Please Enter a title")
```
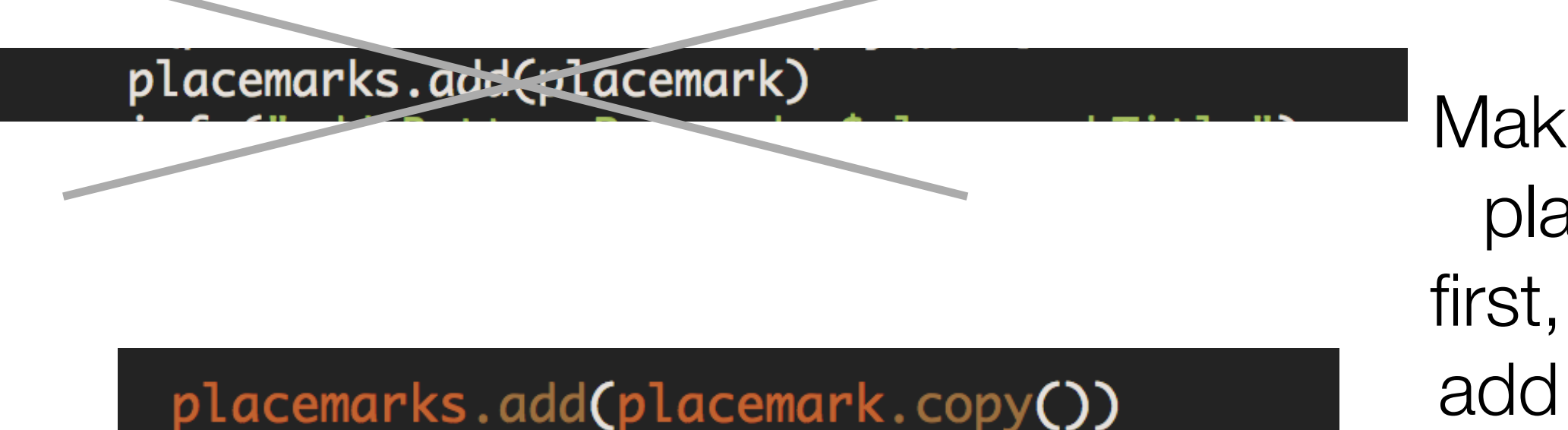

Make copy of placemark first, and then add the copy

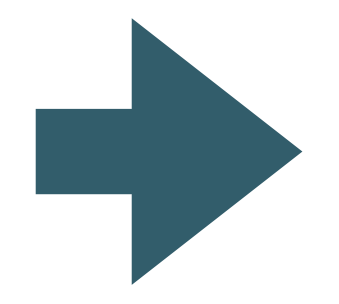

Otherwise - we are adding same object, overwriting properties of previous object each time

### Revised model

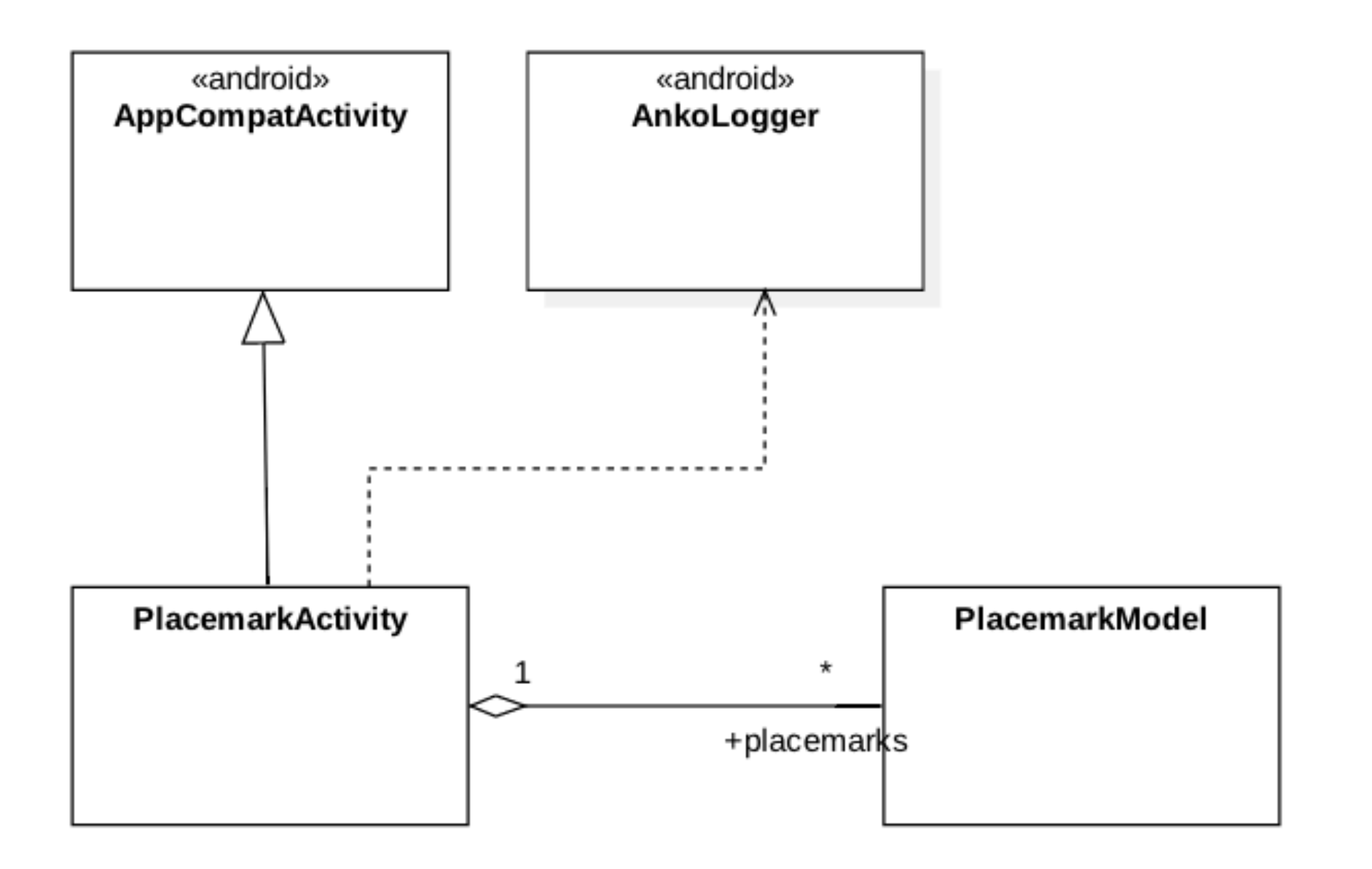

#### **Exercise 2:**

Create new text field description + log when entered. This will require you to:

- and a new field in the layout
- add a new entry in the strings.xml file  $\bullet$
- expend the model  $\bullet$
- recover the field in the event handler and include in the model objects  $\bullet$
- log the new field  $\bullet$

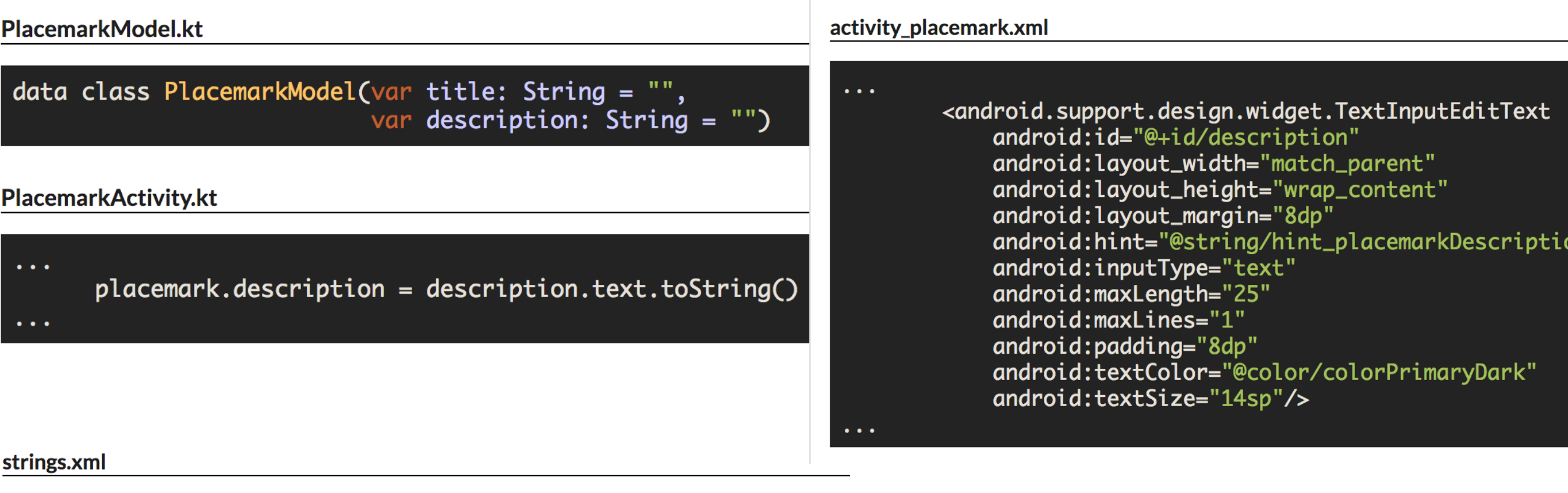

<string name="hint\_placemarkDescription">Description </string>

# Introduce MainApp

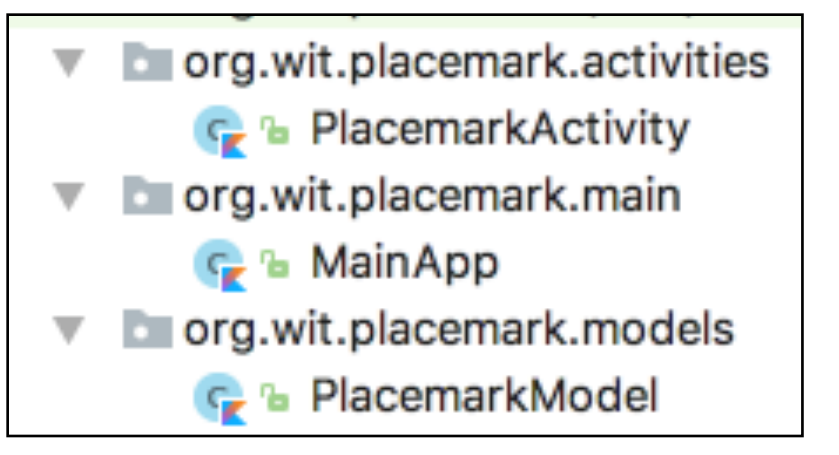

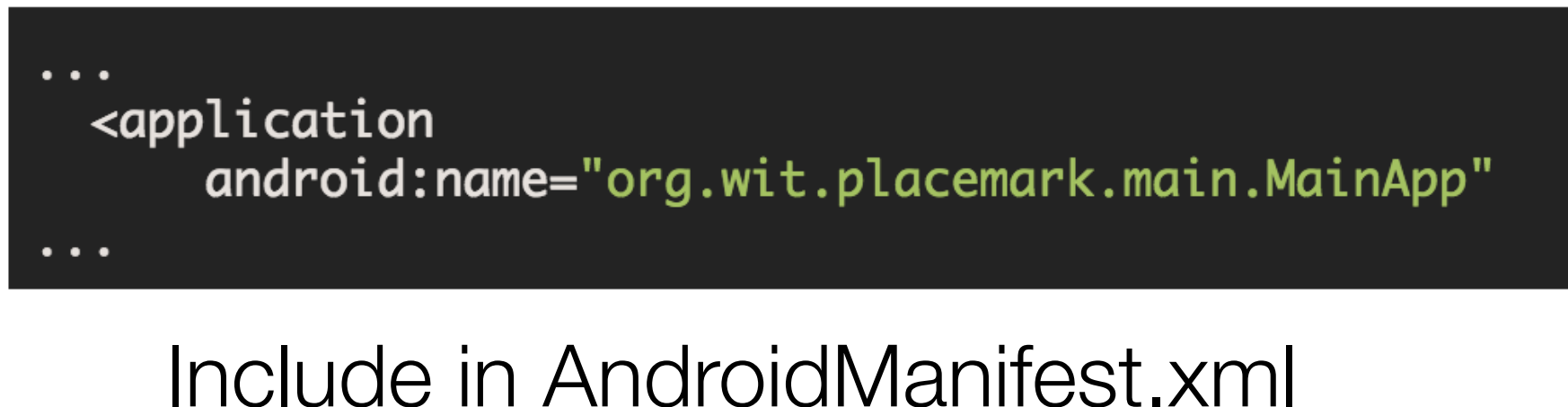

One instance of this class created for the application

class MainApp : Application(), AnkoLogger {

override fun on $Create() \{$ super.onCreate() info("Placemark started") }

**Move** placemarks Array into this class

It can be accessed from multiple Activities form here

class MainApp : Application(), AnkoLogger { val placemarks = ArrayList<PlacemarkModel>() override fun onCreate() { super.onCreate() info("Placemark started")  $\mathbf{B}$ ł

Any **Activity** can ask for a reference to this MainApp object

Locate placemark s array through the app object

#### class PlacemarkActivity : AppCompatActivity(), AnkoLogger {

```
var placemark = PlacemarkModel()
var app : MainApp? = null
```
override fun onCreate(savedInstanceState: Bundle?) { super.onCreate(savedInstanceState) setContentView(R.layout.activity\_placemark) app = application as MainApp

btnAdd.setOnClickListener() { placemark.title = placemarkTitle.text.toString() placemark.description = description.text.toString() if (placemark.title.isNotEmpty()) app!!.placemarks.add(placemark.copy()) info("add Button Pressed: \$placemarkTitle") app!!.placemarks.forEach { info("add Button Pressed: \${it}")}

else { toast ("Please Enter a title")

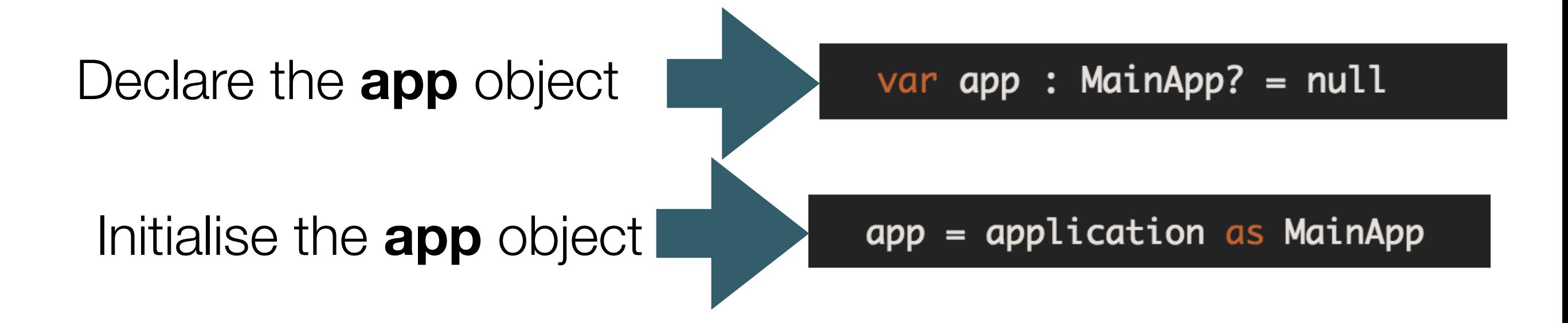

### app!!.placemarks.add(placemark.copy()) info("add Button Pressed: \$placemarkTitle") app!!.placemarks.forEach { info("add Button Pressed: \${it}")}

Use the **app** object to store the placemarks

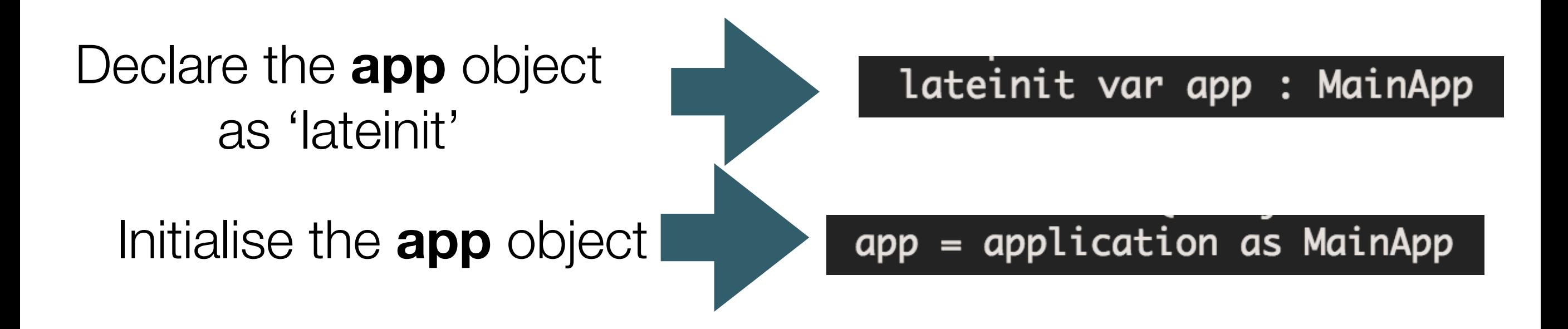

### app.placemarks.add(placemark.copy()) info("add Button Pressed: \$placemarkTitle") app.placemarks.forEach { info("add Button Pressed: \${it}")}

Because the app object is declared as 'lateinit' - we can assume it has been initialised, and we access without !! operators

class PlacemarkActivity : AppCompatActivity(), AnkoLogger {

```
var placemark = PlacemarkModel()lateinit var app : MainApp
```
override fun onCreate(savedInstanceState: Bundle?) { super.onCreate(savedInstanceState) setContentView(R.layout.activity\_placemark) app = application as MainApp

```
btnAdd.setOnClickListener() {
  placemark.title = placemarkTitle.text.toString()
  placemark.description = description.text.toString()
  if (placemark.title.isNotEmpty()) {
    app.placemarks.add(placemark.copy())
    info("add Button Pressed: $placemarkTitle")
    app.placemarks.forEach { info("add Button Pressed: ${it}")}
  \overline{\mathbf{3}}else \{toast ("Please Enter a title")
```
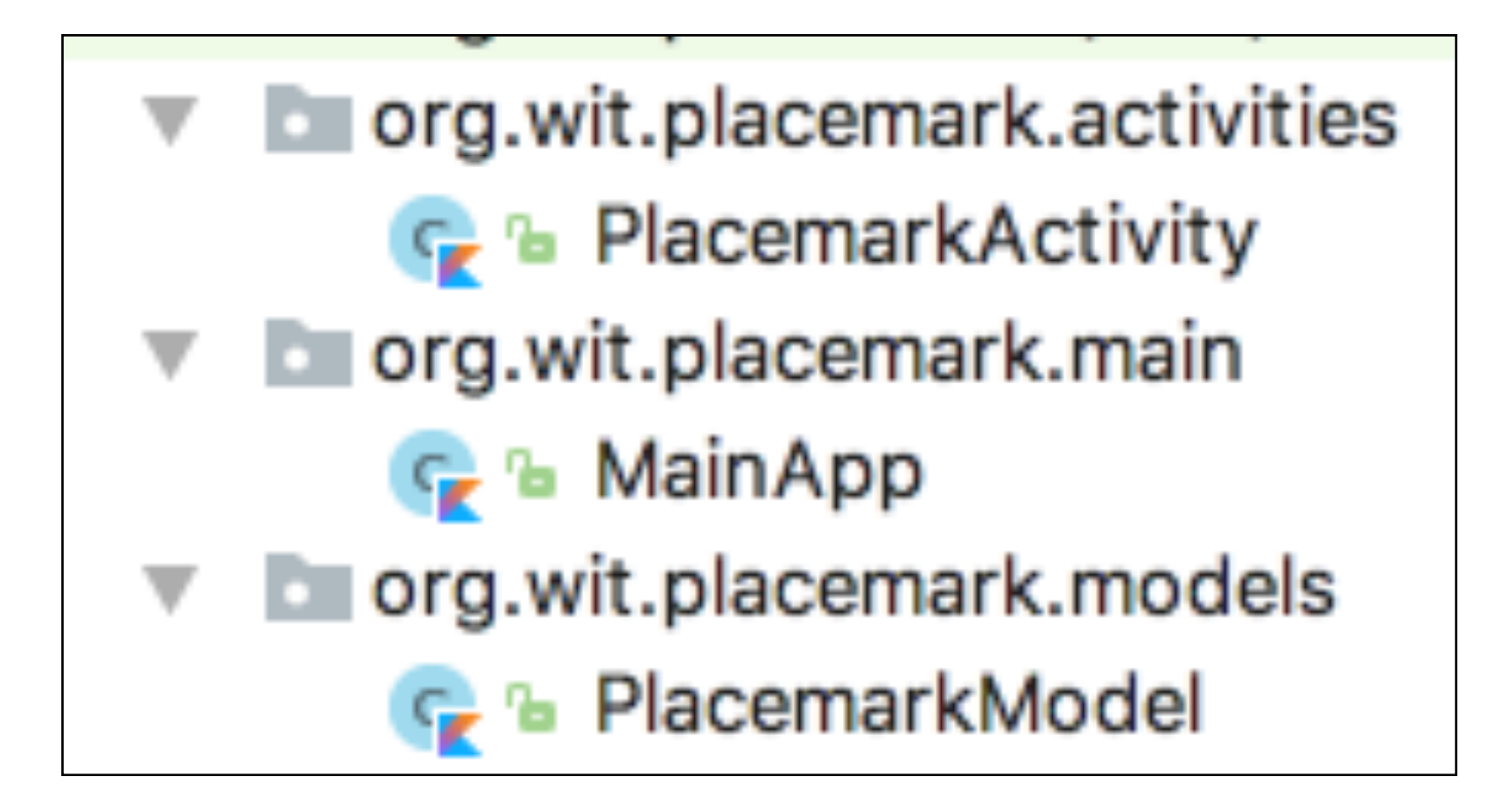

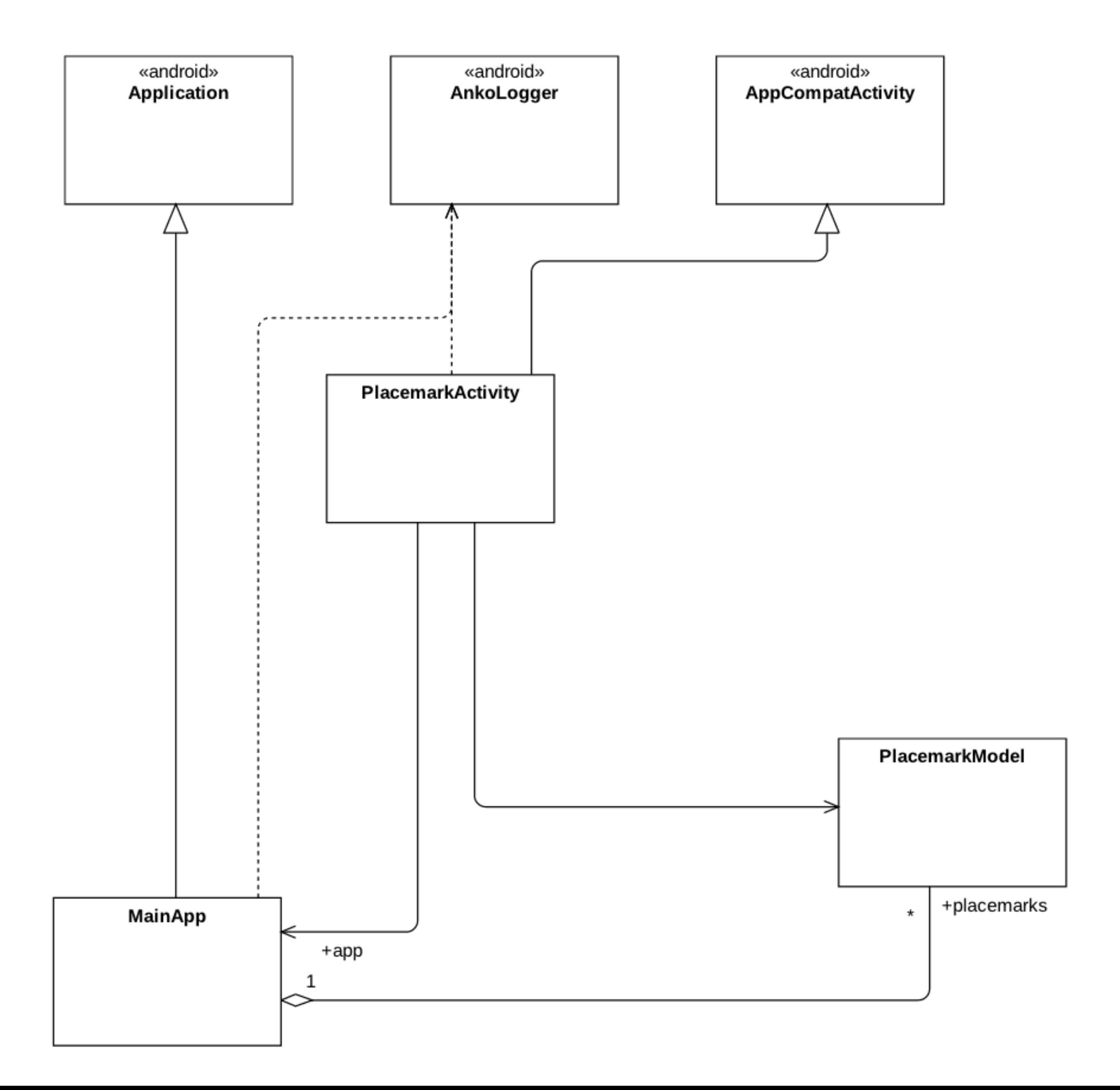